## **Functional Release Notes 9.89.0**

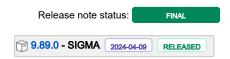

(Internal document. BU is responsible for communication with customers and partners.)

#### Table of contents

- Notice
- Introduction

SIGMA services
General
API
Purchase to Pay
Order Core
Accounting Core
Accounting Modules
Customer Ledger
Data as a Service
NeXtGen services
NeXtGen Sales Order Service (OC)
NeXtGen Process Payment Service (P2P)

NeXtGen Journal Transactions Service API (Accounting Core)

API - Due dates for breaking changes

### **Notice**

09.04.2024

All information in this documentation may be changed without warning, and it does not represent any obligation on the part of the manufacturer.

All material in this documentation and the programs it concerns are protected by copyright legislation and the specially entered Agreement concerning usage rights and maintenance. All rights to this material are the property of Visma NextGen AB. Any copying or duplication of the material in this document, including but without limitations, text, screen appearance, icons, or methods, is prohibited.

As a part of its continuous development of the system, Visma NextGen AB may change the composition of packages, modules and functions. Visma NextGen AB waives any responsibility for any errors or omissions in the system, apart from what is clearly described in the current Agreement on usage rights and maintenance. Use of the system on other computers than the system it is licensed for is illegal and will be reported to the police and compensation will be claimed.

### Introduction

This document includes information about new and changed features, fixed issues, and known issues and limitations in the latest version of Visma.net ERP.

We recommend that you read through the document so that you are familiar with the changes that have been made in this version before you start using it.

Please note that this document refers to the UK English version of Visma.net ERP.

### SIGMA services

### General

Documentation Ret version(er) Release Notes.

118 opgaver

## API

Release Notes. **Documentation** Ret version(er)

434 opgaver

# Purchase to Pay

Release Notes. Documentation Ret versi

Manual payments action from Purchase invoices opened wrong type with the type purchase credit note

directed to open the type purchase credit notes into type supplier refund. This has now been fixed and this action will open the purchase credit note when actioned into AP302000.

When action Manual payments was used from the Purchase invoices (AP301000) window, this action

9.89.0

238 opgaver

## **Order Core**

| Release Notes.                      | Documentation                                                                                                    | Т        | Ret versi |
|-------------------------------------|----------------------------------------------------------------------------------------------------|----------|-----------|
| Excise duty functionality available | For Norwegian companies, excise duties are now supported. You can activate this functionality in the Enable/disable functionalities (CS100000) window, under Advanced logistics.                                                 | <u>~</u> | 9.89.0    |
|                                     | This functionality enables you to keep track of all invoiced excise duty items. For each month, you can create reports of all excise duties and excise duty exceptions, which you can use when you report these to Skatteetaten. |          |           |
|                                     | For information on how to set it up, see https://help.visma.net/no_en/financials/online-help/o2c/activate-excise-duty-task.htm.                                                                                                  |          |           |

| Release kit assembly with both stock and non-stock components                                                        | When you release a kit assembly containing both stock and non-stock components, you no longer get an error message.                                                                                                    | <b>M</b> | 9.89.0 |
|----------------------------------------------------------------------------------------------------|----------------------------------------------------------------------------------------------------|----------|--------|
| Historical purchase receipt accrual summary now includes total amount for purchase order with different line amounts | Earlier, when you created and released a purchase receipt for a purchase order with several lines with different amounts, the Historical purchase receipt accrual summary (PO63050S) window would not display the receipt's total amount under Amount not yet invoiced, it would only display the amount for one line.  This has now been fixed, and the total amount on the purchase receipt is included in the Historical purchase receipt accrual summary. |          | 9.89.0 |

245 opgaver

# **Accounting Core**

| Release Notes.                               | Documentation                                                                                                    | Т | Ret versi |
|----------------------------------------------|----------------------------------------------------------------------------------------------------|---|-----------|
| Subaccount handling improved in Segment keys | The Subaccount handling has been improved.                                                                                                    |   | 9.89.0    |
|                                              | When you add a new segment in the Segment keys (CS202000) for SUBBACCOUNT, the Validate check box is selected by default.                                                                 |   |           |
|                                              | If you go from this window to the Subbaccount wizard, you can continue the work and the new default value for the new segment will be added as if you had added the segemt in the wizard. |   |           |
|                                              | When you add a new segment in the Subaccount wizard step 1, a default value with zeros is added in Segment value step 2 for the new segment.                                              |   |           |
|                                              | In step 3, the zero value is suggested in the new segment(s), but if you have created more values you can select a other value.                                                           |   |           |
|                                              | When you go to step 4, the default values will be added on all existing subaccount ID's                                                                                                   |   |           |
|                                              | In step 4 and the Subbacount (GL203000) window, it's not possible to delete the default Sub ID and you will get a message if you try deleting it.                                         |   |           |

# **Accounting Modules**

| Release Notes.                                                                                                    | Documentation                                                                                                    |  | Ret versiob(ext) |                     |
|----------------------------------------------------------------------------------------------------|----------------------------------------------------------------------------------------------------|--|------------------|---------------------|
| Timecards not getting the correct Approval status after first rejected and then approved                                    | Earlier, when a time card had been rejected in Approval and then resubmitted without any changes and approved, the status from Approval was not updated correctly. This has now been fixed. |  | 9.89.0           | apr.<br>04,<br>2024 |
| Fixed assets transfer transactions not deleted due to the error that the previous location of the fixed asset was not found | There was am issue where fixed assets transfer transactions could not be deleted, due to the error that the previous location of the fixed asset was not found.  This has now been fixed.   |  | 9.89.0           | apr.<br>05,<br>2024 |

340 opgaver

# **Customer Ledger**

Release Notes. Documentation T Ret version(er)

242 opgaver

### Data as a Service

Release Notes.

Documentation

T Ret version(er)

Use of URL query parameters enabled for Embedded page widget on Dashboards

You are now able to use dashboard parameters in the URL query for an embedded page widget.

124 opgaver

### **NeXtGen services**

# NeXtGen Sales Order Service (OC)

| Release note title                                   | Release Notes.                                                                                                    | Komponent(er)T   | Documentation | Ret vers       | sio <b>h(æri)</b>   |
|------------------------------------------------------|----------------------------------------------------------------------------------------------------|------------------|---------------|----------------|---------------------|
| Supplier price used in replacement cost calculation  | Earlier, when you had selected 'Use replacement cost for margin/profit', the supplier price set per order line was not used in the cost calculations. This has now been fixed. | Frontend         |               | 2.0.86<br>5    | apr.<br>08,<br>2024 |
| Correct default Purchase order source for order line | When an item has a specified replenishment source, the default Purchase order source for the order line is now set correctly in the UI.                                        | Interactive- API |               | 1.1.0.1<br>009 | apr.<br>09,<br>2024 |

220 opgaver

# NeXtGen Process Payment Service (P2P)

128 opgaver

# NeXtGen Journal Transactions Service API (Accounting Core)

| Release Notes.                                                            | Documentation                                                                                                    | Т | Ret vers            | ioh(m)              |
|---------------------------------------------------------------------------|----------------------------------------------------------------------------------------------------|---|---------------------|---------------------|
| Subscribing to webhook events for the Journal Transaction Service enabled | Starting from this version, the ISVs can subscribe to webhook events for the Journal Transaction Service. The functionality is feature toggled, so it will be activated individually once the company uses this feature. |   | API<br>1.0.7.4<br>3 | apr.<br>05,<br>2024 |

22 opgaver

# API - Due dates for breaking changes

| Release Notes.                                                                                    | Documentation                                                                                                    | Deadline         |
|---------------------------------------------------------------------------------------------------|----------------------------------------------------------------------------------------------------|------------------|
| Default expand toggle values in GET<br>KitAssembly endpoint to be set to FALSE<br>instead of TRUE | Expand toggle values that are currently set to TRUE by default will be changed to FALSE by default.                                                                                                    | maj 01,<br>2024  |
| Planned removal of VNI authentication method                                                      | We are extending the deadline for phasing out VNI authentication method from December 31st 2023 til latest June 1st 2024.  ISVs should register their (existing) integrations in the Developer Portal and use Connect authentication instead before the stated end date.  Benefits of this change:  One preferred method of authentication across Visma.net ERP portfolio  Better security using scopes  Let customer be more in control (customer grants access explicitly) | jun. 01,<br>2024 |
|                                                                                                   | More information for ISVs on how to migrate existing integrations and\or setup new integrations can be found in the international developer community: https://community.visma.com/t5/News-in-Developers-Visma-net/Visma-net-ERP-APIs-are-now-available-for-Visma-Connect/ba-p/542148                                                                                                    |                  |

# Planned removal of Sales Order API endpoints

We plan to be functionally complete by Q3-2024 (30th of September 2024), thus new due date being end of Q4-2024(31st of December 2024). If any change would occur for this, we will announce that as soon as possible,

dec. 31, 2024

A number of Sales Order API endpoints will be removed as a part of the transition to the next generation ERP.

The following API endpoints will be removed:

GET /controller/api/v1/salesorder/{orderNbr}

GET /controller/api/v1/salesorder/{orderType}/{orderNbr}

GET /controller/api/v1/salesorder/{orderType}/{orderNbr}/rotrut

GET /controller/api/v1/salesorder

GET /controller/api/v1/salesorder/{orderType}/{orderNbr}/commissions

POST /controller/api/v1/salesorder

POST /controller/api/v1/salesorder/{saleOrderNumber}/action/cancelSalesOrder

POST /controller/api/v1/salesorder/{salesOrderNumber}/action/reopenSalesOrder

PUT /controller/api/v1/salesorder/{orderNbr}

GET /controller/api/v1/salesorderbasic/{orderNbr}

GET /controller/api/v1/salesorderbasic/{orderType}/{orderNbr}

GET /controller/api/v1/salesorderbasic

POST /controller/api/v1/salesorderbasic

PUT /controller/api/v1/salesorderbasic/{orderNbr}

POST /controller/api/v2/salesorderbasic

POST /controller/api/v2/salesorder

POST /controller/api/v2/salesorder/{saleOrderNumber}/action/cancelSalesOrder

POST /controller/api/v2/salesorder/{salesOrderNumber}/action/reopenSalesOrder

All functionality currently missing in the new Sales Order Service API will be added before these endpoints are removed. The list of affected endpoints will also be extended, so pay attention to future updates.

For more information on how to use the Visma.net ERP Sales Order Service, please visit: https://community.visma.com/t5/News-in-Developers-Visma-net/Getting-started-with-the-first-neXtGen-service-Visma-net-ERP/ba-p/401436

Swagger for Visma.net.ERP.SalesOrder.API https://salesorder.visma.net/swagger/index.html